#### **Advanced Malware Analysis Training Series**

## Malware Sandbox Analysis

Monnappa KA

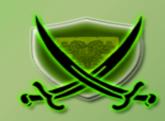

www.SecurityXploded.com

### Disclaimer

The Content, Demonstration, Source Code and Programs presented here is "AS IS" without any warranty or conditions of any kind. Also the views/ideas/knowledge expressed here are solely of the trainer's only and nothing to do with the company or the organization in which the trainer is currently working.

However in no circumstances neither the Trainer nor SecurityXploded is responsible for any damage or loss caused due to use or misuse of the information presented here.

# Acknowledgement

Special thanks to Null community for their extended support and co-operation.

Special thanks to ThoughtWorks for the beautiful venue.

Thanks to all the trainers who have devoted their precious time and countless hours to make it happen.

# **Advanced Malware Analysis Training**

This presentation is part of our **Advanced Malware Analysis** Training program. Currently it is delivered only during our local meets for FREE of cost.

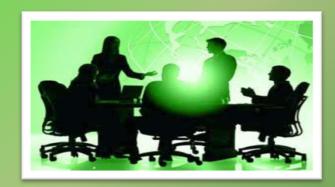

For complete details of this course, visit our Security Training page.

### Who am I?

#### Monnappa

- Member, SecurityXploded
- Info Security Investigator @ Cisco
- Reversing, Malware Analysis, Memory Forensics.
- Email: monnappa22@gmail.com
- Twitter: @monnappa22
- LinkedIn: <a href="http://www.linkedin.com/pub/monnappa-ka-grem-ceh/42/45a/1b8">http://www.linkedin.com/pub/monnappa-ka-grem-ceh/42/45a/1b8</a>

# **Content**

- Sandbox Overview
- Why Sandbox Analysis
- Sandbox Architecture
- Online Sandboxes
- Custom Sandbox (Sandbox.py)
- Sandbox.py working
- Sandbox.py report
- Demo 1&2 (Sandbox Analysis)

#### **Sandbox Overview**

- Execute malware in a controlled/monitored environment
- Monitors file system, registry, process and network activity
- Outputs the results in multiple formats
- Examples of Sandboxes
  - Cuckoo Sandbox
  - ThreatExpert
  - Anubis
  - CWSandbox

# Why Sandbox Analysis?

#### To determine:

- The nature and purpose of the malware
- Interaction with the file system
- Interaction with the registry
- Interaction with the network
- To determine identifiable patterns

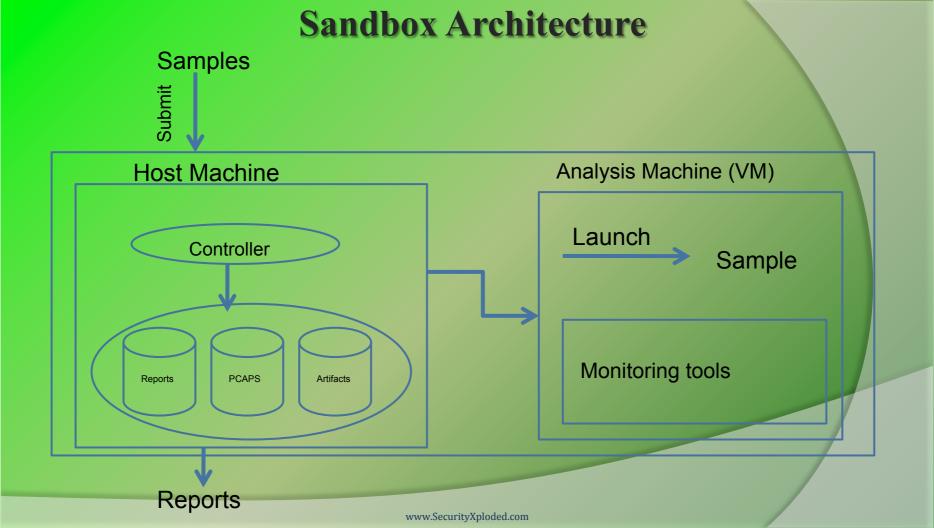

### Online Sandbox –ThreatExpert results

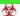

Possible Security Risk

Attention! The following threat category was identified:

#### Threat Category Description

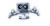

A malicious trojan horse or bot that may represent security risk for the compromised system and/or its network environment

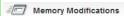

There was a new process created in the system:

| Process Name                | Process Filename                     | Main Module Size |
|-----------------------------|--------------------------------------|------------------|
| [filename of the sample #1] | [file and pathname of the sample #1] | 61,440 bytes     |

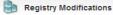

- The newly created Registry Value is:
  - $\qquad \qquad \vdash \quad [\mathsf{HKEY\_LOCAL\_MACHINE}\backslash \mathsf{SOFTWARE}\backslash \mathsf{Microsoft}\backslash \mathsf{Windows}\backslash \mathsf{CurrentVersion}\backslash \mathsf{Run}]$

.... Wincpa = "[file and pathname of the sample #1]"

so that [file and pathname of the sample #1] runs every time Windows starts

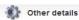

- To mark the presence in the system, the following Mutex object was created:
  - ▶ evil1loldild0s

#### Online Sandbox – CWS and box results

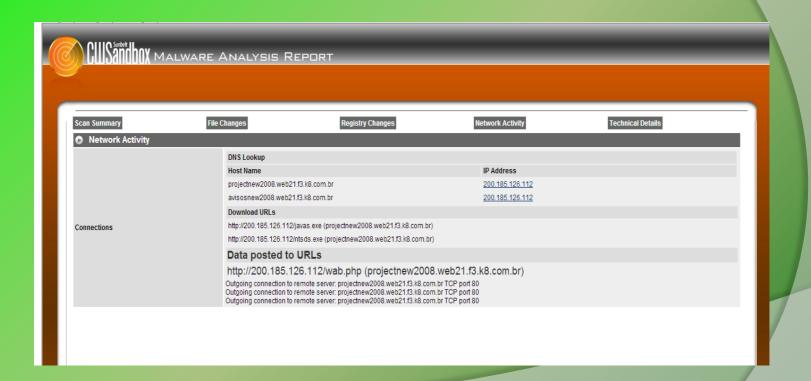

#### Online Sandbox –Anubis results

| 2.b) sample.exe - File Activities                         |     |                                                                     |             |              |       |
|-----------------------------------------------------------|-----|---------------------------------------------------------------------|-------------|--------------|-------|
| - Files Created:                                          |     |                                                                     |             |              |       |
| C:\WINDOWS\system32\i1ru74n4.exe                          |     |                                                                     |             |              |       |
| - Files Read:                                             |     |                                                                     |             |              |       |
|                                                           |     |                                                                     |             |              |       |
| C:\Documents and Settings\All Users\Documents\desktop.ini |     |                                                                     |             |              |       |
| C:\Documents and Settings\user\My Documents\desktop.ini   |     |                                                                     |             |              |       |
| C:\WINDOWS\Registration\R000000000f.clb                   |     |                                                                     |             |              |       |
| C:\WINDOWS\system32\i1ru74n4.exe                          |     |                                                                     |             |              |       |
| PIPE\lsarpc                                               |     |                                                                     |             |              |       |
| PIPE\wkssvc                                               |     |                                                                     |             |              |       |
|                                                           |     |                                                                     |             |              |       |
| - Files Modified:                                         |     |                                                                     |             |              |       |
| C:\WINDOWS\system32\i1ru74n4.exe                          |     |                                                                     |             |              |       |
| MountPointManager <sup>10</sup>                           |     |                                                                     |             |              |       |
| PIPE\lsarpc <sup>10</sup>                                 |     |                                                                     |             |              |       |
| PIPE\wkssvc <sup>10</sup>                                 |     |                                                                     |             |              |       |
| - File System Control Communication:                      |     |                                                                     |             |              |       |
| File                                                      |     | Control Code                                                        | Times       |              |       |
| PIPE\wkssvc                                               |     | 0x0011C017                                                          | 1           |              |       |
| PIPE\lsarpc                                               |     | 0x0011C017                                                          | 10          |              |       |
| - Device Control Communication:                           |     |                                                                     |             |              |       |
| File                                                      |     |                                                                     |             | Control Code | Times |
| \Device\KsecDD                                            |     |                                                                     |             |              | 8     |
| IDE#CdRomQEMU_QEMU_CD-ROM                                 | 0.9 | #4d513030303020332020202020202020202020#{53f5630d-b6bf-11d0-94f2-00 | a0c91efb8b} | 0x004D0008   | 1     |
| MountPointManager                                         |     |                                                                     |             | 0x006D0008   | 2     |

### Custom Sandbox - sandbox.py

- Automates static, dynamic and Memory analysis using open source tools
- Written in python
- Can be run in sandbox mode or internet mode
- In sandbox mode it can simulate internet services (this is the default mode)
- Allows you to set the timeout for the malware to run (default is 60 seconds)
- Stores final reports, pcaps, desktop screeshot, and malicious artifacts for later analysis

# Sandbox.py (working)

- Takes sample as input
- Performs static analysis
- Reverts VM to clean snapshot
- Starts the VM
- Transfers the malware to VM
- Runs the monitoring tools ( to monitor process, registry, file system, network activity)
- Executes the malware for the specified time

## Sandbox.py (working contd)

- Stops the monitoring tools
- Suspends the VM
- Acquires the memory image
- Performs memory analysis using Volatility framework
- Stores the results (Final reports, destkop screenshot, pcaps and malicious artifacts for later analysis)

# Sandbox.py Report

#### Static analysis results:

- File type (uses magic python module)
- Cryptographic hash (md5sum uses hashlib python module)
- VirusTotal results (python script using VirusTotal's public api)
- Determines packers used by malware (uses yara-python)
- Determines the capabilities of the malware like IRC, P2P etc etc (uses yara-python module)

# Sandbox.py report

#### **Dynamic analysis results**:

- Determines File system activity
- Determines Process activity
- Determines Registry activity
- Monitor Network activity
- Displays DNS summary
- Shows TCP conversations
- Displays HTTP requests & HTTP request tree

# Sandbox.py report

#### Memory analysis results:

- uses Volatility advanced memory forensics framework
- displays process, hidden process in memory
- displays network connections, terminated network connections
- displays listening sockets
- determines api hooks, code injection and embedded executable in memory
- displays DLL's loaded by the process memory
- displays services in memory
- displays the registry keys (like run registry key)

# DEMO 1, 2 & 3

All Training Demo Videos are available at <a href="http://securityxploded.com/security-training-videos.php">http://securityxploded.com/security-training-videos.php</a>

#### Sandbox.py - Help option

The below screenshot shows the sandbox.py help option

```
v × root@bt: ~/sandbox
File Edit View Terminal Help
root@bt:~# cd sandbox
root@bt:~/sandbox# python sandbox.py --help
Usage: sandbox.py [options]
Options:
 -h, --help show this help message and exit
-t TIMEOUT ∑ timeout in seconds
  -i, --internet connects to internet
root@bt:~/sandbox#
```

#### Sandbox.py – Input

The below screenshot shows the sandbox.py taking sample as input to run it for 30 seconds

```
v × root@bt: ~/sandbox
File Edit View Terminal Help
 oot@bt:~# cd sandbox
root@bt:~/sandbox# python sandbox.py /root/malware samples/zbot/dll.exe -t 30
Filetype: MS-DOS executable
md5sum: 55797e21e3a538db8a88d244f9f441b3
virustotal:
```

#### Sandbox.py – Static Analysis

The below screenshot shows the static analysis results after executing the sample

```
===========[STATIC ANALYSIS RESULTS]==================
Filetype: MS-DOS executable
md5sum: 55797e21e3a538db8a88d244f9f441b3
virustotal:
          AVG ==> PSW.Generic8.BFLK
          AhnLab-V3 ==> Win-Trojan/Zbot.141824.A0
          AntiVir ==> TR/Hijacker.Gen
         Antiy-AVL ==> Trojan/Win32.Zbot.gen
          Avast ==> Win32:Zbot-NRC [Tri]
          BitDefender ==> Gen:Variant.Kazy.1779
          ByteHero ==>
          CAT-OuickHeal ==> TroianSpv.Zbot.capz
          ClamAV ==> Trojan.Spy.Zbot-142
          Commtouch ==> W32/Zbot.BR.gen!Eldorado
          Comodo ==> TrojWare.Win32.Agent.~wkcf
          DrWeb ==> Trojan.PWS.Panda.655
          Emsisoft ==> Trojan-Spv.Win32.Zbot!IK
          F-Prot ==> W32/Zbot.BR.gen!Eldorado
          F-Secure ==> Gen:Variant.Kazy.1779
          Fortinet ==> W32/Zbot.BIWP!tr
          GData ==> Gen:Variant.Kazy.1779
          Ikarus ==> Trojan-Spy.Win32.Zbot
          Jiangmin ==> TrojanSpy.Zbot.abiz
          K7AntiVirus ==> Riskware
          Kaspersky ==> Trojan-Spy.Win32.Zbot.biwp
          McAfee ==> PWS-Zbot.gen.ds
          McAfee-GW-Edition ==> Heuristic.BehavesLike.Win32.PasswordStealer.H
          Microsoft ==> PWS:Win32/Zbot.gen!Y
          NOD32 ==> Win32/Spv.Zbot.YW
          Norman ==> W32/Zbot.VAL
          PCTools ==> Trojan-PSW.Generic
          Panda ==> Trj/Spy.AB
          Rising ==> Trojan.Win32.Generic.1293880E
          SUPERAntiSpyware ==> Trojan.Agent/Gen-Frauder
          Sophos ==> Troj/PWS-BSF
          Symantec ==> Infostealer
         TheHacker ==> Trojan/Spy.Zbot.biwp
          TrendMicro ==> TSPY ZBOT.SMIG
```

#### Sandbox.py – Dynamic Analysis

The below screenshot shows the dynamic analysis results after executing the sample

```
=========[DYNAMIC ANALYSIS RESULTS]=============
FILE. REGISTRY AND PROCESS ACTIVITIES
"7/11/2011 20:21:38.746","registry","SetValueKey","C:\WINDOWS\system32\lsass.exe","HKLM\SAM\Domains\Account\Users\000001F4\F"
"7/11/2011 20:21:38.839", "registry", "SetValueKev", "C:\WINDOWS\system32\lsass.exe", "HKLM\SAM\SAM\Domains\Account\Users\000001F4\F"
"7/11/2011 20:21:38.886", "process", "created", "C:\Program Files\VMware\VMware Tools\VMwareUser.exe", "C:\malware analysis\dll.exe"
"7/11/2011 20:21:38.949", "reqistry", "SetValueKey", "C:\malware analysis\dll.exe", "HKCU\Software\Microsoft\Windows\CurrentVersion\Explorer\Shell Folders\AppData"
"7/11/2011 20:21:40.214", "process", "created", "C:\malware analysis\dll.exe", "C:\Documents and Settings\Administrator\Application Data\Olgaah\zoyd.exe"
"7/11/2011 20:21:40.199", "file", "Write", "C:\malware analysis\dll.exe", "C:\Documents and Settings\Administrator\Application Data\Olqaah\zoyd.exe"
"7/11/2011 20:21:40.292"."registry"."SetValueKey"."C:\Documents and Settings\Administrator\Application Data\Olgaah\zoyd.exe"."HKCU\Software\Microsoft\Windows\CurrentVersion\E
"7/11/2011 20:21:40.308", "registry", "SetValueKey", "C:\WINDOWS\explorer.exe", "HKCU\Software\Microsoft\Internet Explorer\PhishingFilter\Enabled"
"7/11/2011 20:21:40.308", "registry", "SetValueKey", "C:\WINDOWS\explorer.exe", "HKCU\Software\Microsoft\Internet Explorer\Privacy\CleanCookies"
"7/11/2011 20:21:40.308"."registry"."SetValueKey"."C:\WINDOWS\explorer.exe"."HKCU\Software\Microsoft\Windows\CurrentVersion\Internet Settings\Zones\0\1609"
"7/11/2011 20:21:40.308", "registry", "SetValueKey", "C:\WINDOWS\explorer.exe", "HKCU\Software\Microsoft\Windows\CurrentVersion\Internet Settings\Zones\1\1406"
"7/11/2011 20:21:40.308","registry","SetValueKey","C:\WINDOWS\explorer.exe","HKCU\Software\Microsoft\Windows\CurrentVersion\Internet Settings\Zones\1\1609"
"7/11/2011 20:21:40.308"."registry"."SetValueKey"."C:\WINDOWS\explorer.exe"."HKCU\Software\Microsoft\Windows\CurrentVersion\Internet Settings\Zones\2\1406"
"7/11/2011 20:21:40.308"."registry"."SetValueKey"."C:\WINDOWS\explorer.exe"."HKCU\Software\Microsoft\Windows\CurrentVersion\Internet Settings\Zones\2\1609"
"7/11/2011 20:21:40.308", "registry", "SetValueKey", "C:\WINDOWS\explorer.exe", "HKCU\Software\Microsoft\Windows\CurrentVersion\Internet Settings\Zones\3\1406"
"7/11/2011 20:21:40.308"."registry"."SetValueKey"."C:\WINDOWS\explorer.exe"."HKCU\Software\Microsoft\Windows\CurrentVersion\Internet Settings\Zones\3\1609"
"7/11/2011 20:21:40.308"."registry"."SetValueKey"."C:\WINDOWS\explorer.exe"."HKCU\Software\Microsoft\Windows\CurrentVersion\Internet Settings\Zones\4\1406"
"7/11/2011 20:21:40.308", "registry", "SetValueKey", "C:\WINDOWS\explorer.exe", "HKCU\Software\Microsoft\Windows\CurrentVersion\Internet Settings\Zones\4\1609"
"7/11/2011 20:21:40.386"."file"."Write"."C:\WINDOWS\explorer.exe"."C:\Documents and Settings\Administrator\Application Data\Taadal\gypy.meg"
"7/11/2011 20:21:40.386","file","Write","C:\WINDOWS\explorer.exe","C:\Documents and Settings\Administrator\Application Data\Taadal\gypy.meg"
"7/11/2011 20:21:40.386", "file", "Write", "C:\WINDOWS\explorer.exe", "C:\Documents and Settings\Administrator\Application Data\Taadal\gypy.meg"
"7/11/2011 20:21:40.386"."file"."Write"."C:\WINDOWS\explorer.exe"."C:\Documents and Settings\Administrator\Application Data\Taadal\gypy.meg"
"7/11/2011 20:21:40.386","file","Write","C:\WINDOWS\explorer.exe","C:\Documents and Settings\Administrator\Application Data\Taadal\gypy.meg"
"7/11/2011 20:21:40.402", "file", "Delete", "C:\WINDOWS\explorer.exe", "C:\Documents and Settings\Administrator\Cookies\administrator@google.co[1].txt"
"7/11/2011 20:21:40.417", "file", "Delete", "C:\WINDOWS\explorer.exe", "C:\Documents and Settings\Administrator\Cookies\administrator@honevnet[1].txt"
"7/11/2011 20:21:40.464"."registry"."SetValueKey"."C:\WINDOWS\explorer.exe"."HKCU\Software\Microsoft\Windows\CurrentVersion\Internet Settings\MigrateProxy"
"7/11/2011 20:21:40.464", "registry", "SetValueKey", "C:\WINDOWS\explorer.exe", "HKCU\Software\Microsoft\Windows\CurrentVersion\Internet Settings\ProxyEnable"
"7/11/2011 20:21:40.464", "reqistry", "DeleteValueKey", "C:\WINDOWS\explorer.exe", "HKCU\Software\Microsoft\Windows\CurrentVersion\Internet Settings\ProxyServer"
"7/11/2011 20:21:40.464", "registry", "DeleteValueKey", "C:\WINDOWS\explorer.exe", "HKCU\Software\Microsoft\Windows\CurrentVersion\Internet Settings\ProxyOverride"
"7/11/2011 20:21:40.464", "registry", "DeleteValueKey", "C:\WINDOWS\explorer.exe", "HKCU\Software\Microsoft\Windows\CurrentVersion\Internet Settings\AutoConfigURL'
```

#### Sandbox.py - Network Activity

The below screenshot shows the network activity after executing the sample

```
DNS SUMMARY
 _____
  4 0.000208 192.168.1.100 -> 4.2.2.2 DNS Standard query A codage.no-ip.org
              4.2.2.2 -> 192.168.1.100 DNS Standard query response A 192.168.1.2
 TCP CONVERSATIONS
 ______
 TCP Conversations
Filter:<No Filter>
 192.168.1.100:1031 <-> 192.168.1.2:80
 HTTP REQUESTS
                         codage.no-ip.org
 192.168.1.100 192.168.1.2
 HTTP REQUEST TREE
  HTTP/Requests
                                                    percent
  HTTP Requests by HTTP Host
                                   0.049390
  codage.no-ip.org
                                    0.049390
                                                100.00%
   /ace/config.bin
                                     0.049390
                                                 100.00%
```

#### Sandbox.py – Memory Analysis

The below screenshot shows the memory analysis results after executing the sample

```
§ ===
 PSXVIEW
 _____
 Offset
                                                                      csr hnds csr list
 0x8946b8d0 VMUpgradeHelper
 0x89508b28
           vmtoolsd.exe
 0x8916f888
           svchost.exe
 0x89235da0
          vmacthlp.exe
 0x89524da0
           lsass.exe
 0x892d78e8
           explorer.exe
 0x894729f0 VMwareTrav.exe
 0x89483da0 svchost.exe
 0x89594b28 sychost.exe
 0x8952e2c8 winlogon.exe
 0x894574f0 ctfmon.exe
 0x8948d020 dll.exe
 0x89297688
           zoyd.exe
 0x890cd730
           wmiprvse.exe
 0x89222020
          sychost.exe
 0x89492020 csrss.exe
 0x89168920
          svchost.exe
 0x89409b28
           smss.exe
 0x89237638 services.exe
 0x89152b88
          VMwareUser.exe
 0x8972b830 System
```

### Reference

Complete Reference Guide for Advanced Malware Analysis Training [Include links for all the Demos & Tools]

# Thank You!

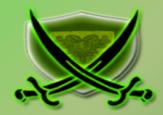

www.SecurityXploded.com